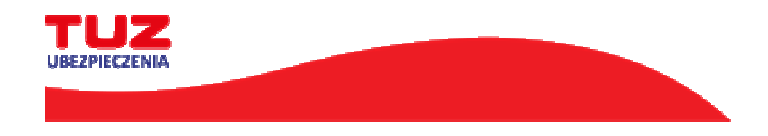

PRZEJDŹ DALEJ >

## **Instrukcja jak wykupić ubezpieczenie szkolne w TUZ UBEZPIECZENIA**

## 1.Otwórz ofertę

- wejdź na stronę (*go to the website*) <u>https://tuz.pl/ubezpieczenia-szkolne/</u>

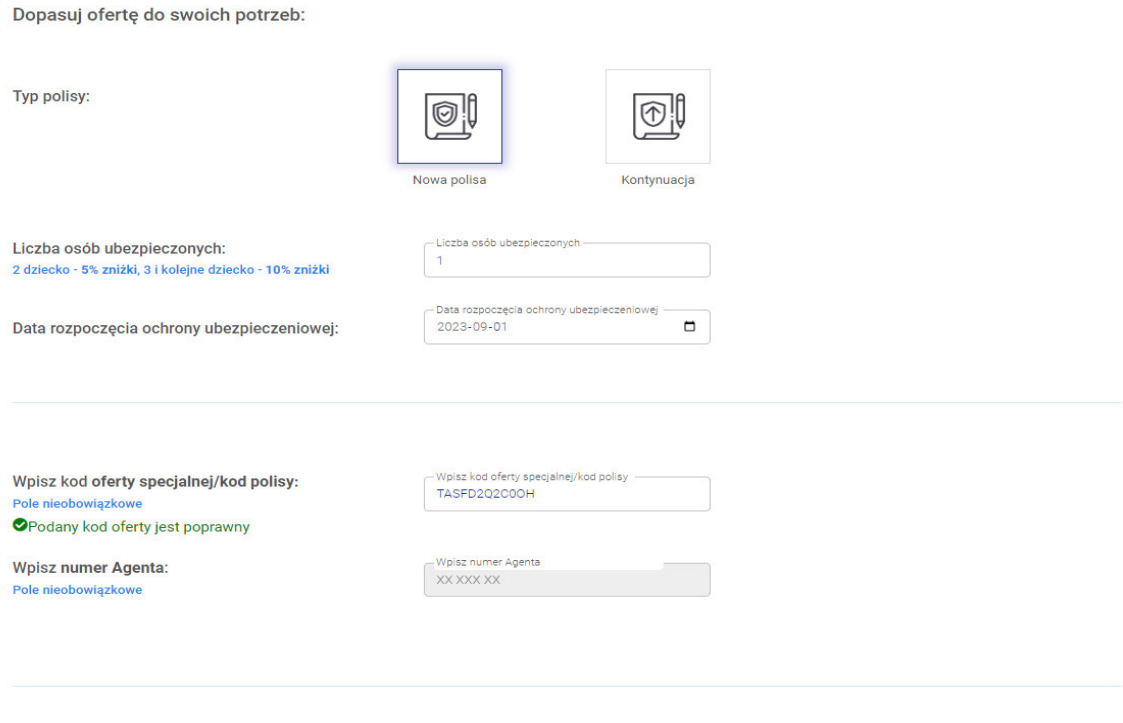

- Podaj liczbę osób ubezpieczonych
- Podaj numer **KOD OFERTY SPECJALNEJ/KOD POLISY** : **TASFD2Q2C0OH** i naciśnij " **PRZEJDŹ DALEJ**"

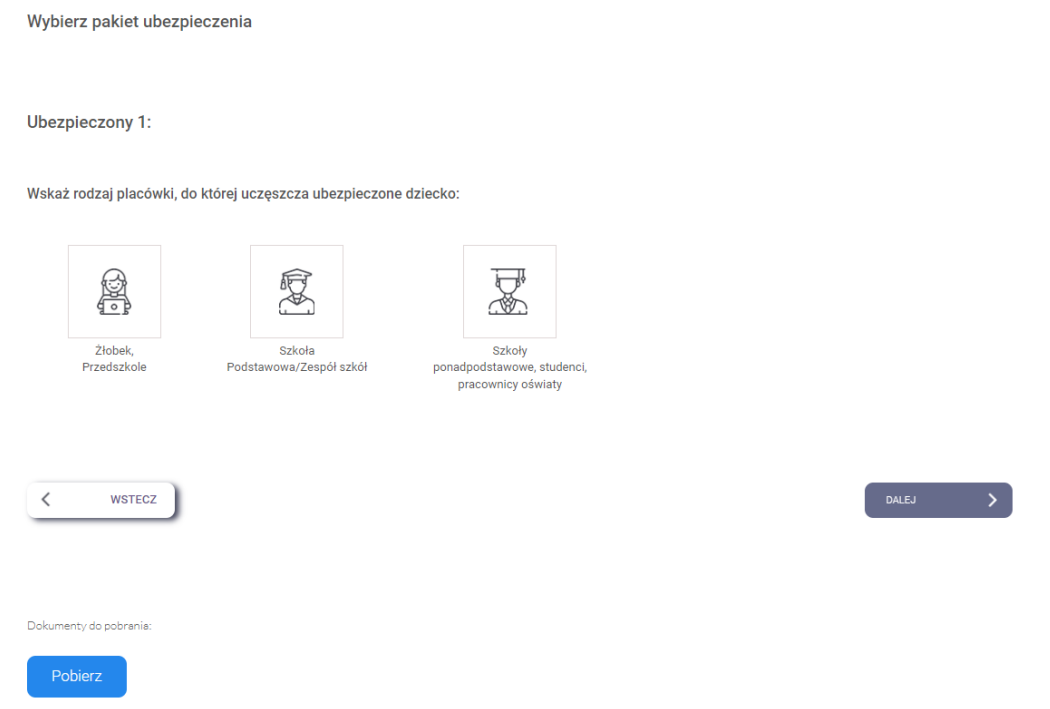

-Wskaż **rodzaj Rodzaju placówki**" a następnie wyświetli się oferta z dostępnymi wariantami ubezpieczenia

-

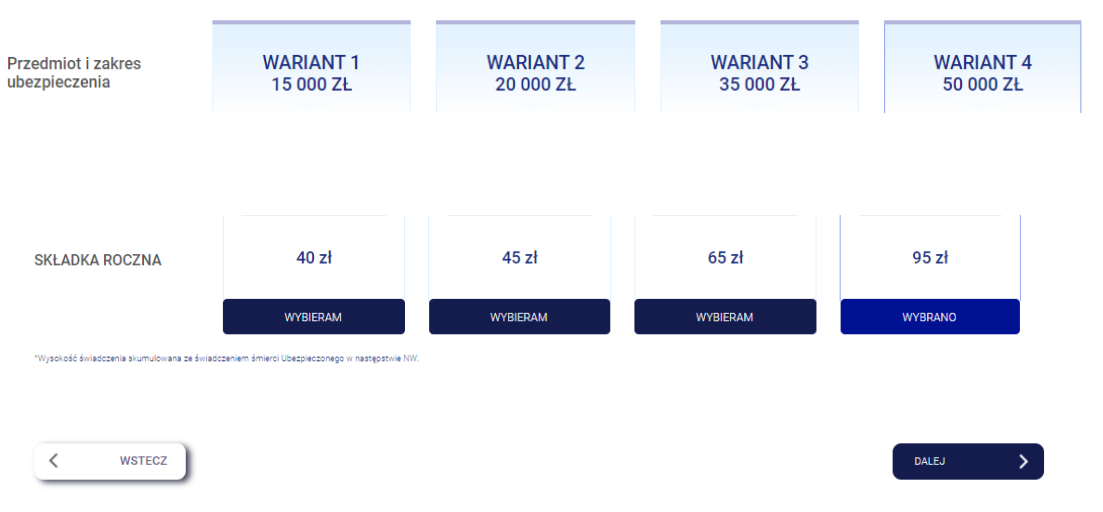

Wysokość sumy ubezpieczenia, wysokość świadczeń

wybierz wariant i naciśnij "Dalej"

- w kolejnym kroku wpisz dane: **Dane Ubezpieczającego (Rodzica / Opiekuna Prawnego) oraz Dziecka: Dane Ubezpieczonych i naciśnij "Dalej"** 

## - zaznacz wszystkie "Oświadczenia końcowe"

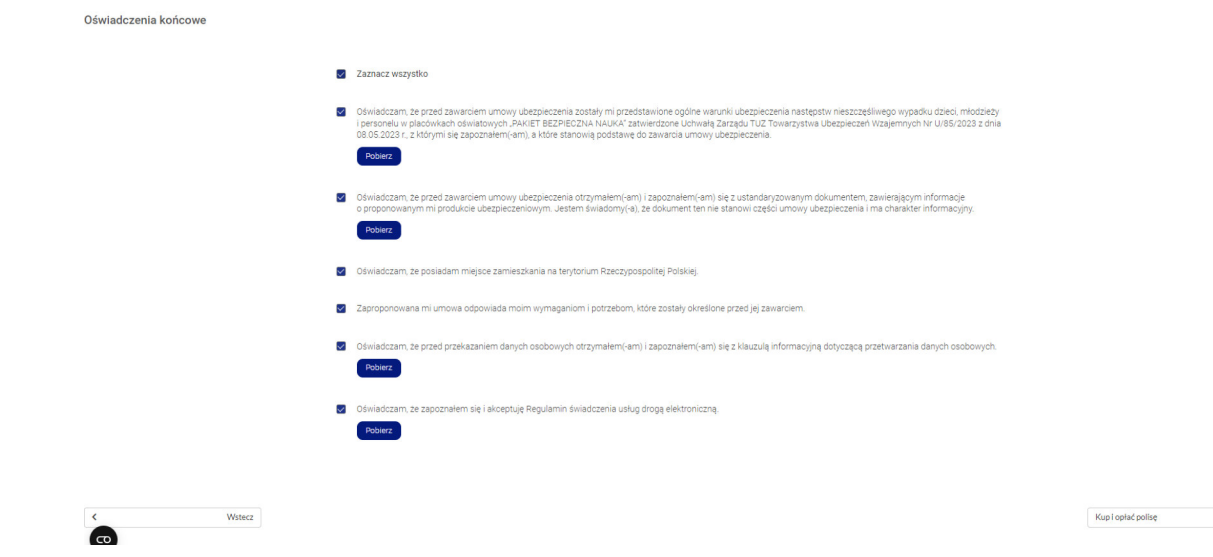

**- naciśnij Kup i opłać polisę**